# **FFctl Documentation**

*Release 0.1 beta*

**spky**

September 27, 2016

#### Contents

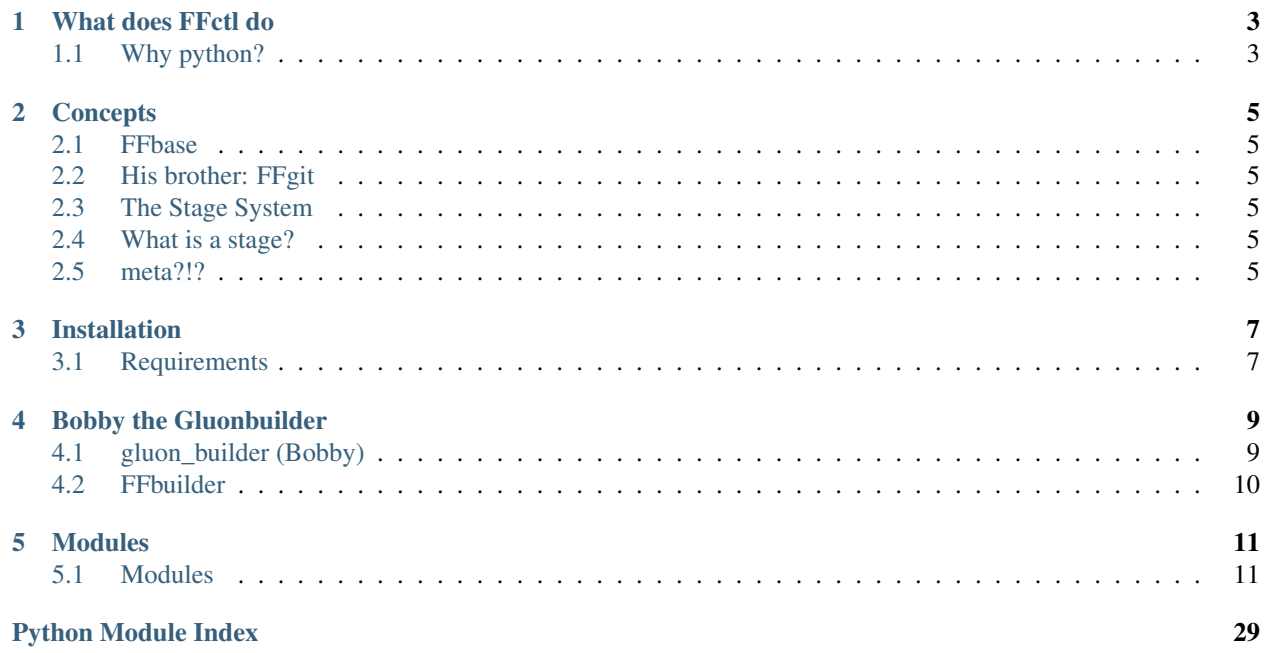

Gateway Server control scripts for Freifunk.

#### FreiFunkcontrol

(who would have guessed it?)

Used by [Freifunk-Mainz](http://www.freifunk-mainz.de/) and [Freifunk-Wiesbaden.](http://www.freifunk-wiesbaden.de/)

If you are reading this as source-code you could also enjoy the pleasures of a rendered version at [readthedocs.](http://ffctl.readthedocs.org/en/latest/)

The main Repository is at Github: [FFctl](https://github.com/freifunk-mwu/ffctl)

Note: FFctl is currently under development.. Basic things are settled, but still, you have been warned..

Before you install, please read at least about the *[Concepts](#page-8-0)* of FFctl to have an idea of whats going on..

## **What does FFctl do**

<span id="page-6-0"></span>On our Gateway-Servers we have the need to run periodic tasks, for example checking if the Gateway-Server is still properly connected to the OpenVPN exit, or syncing keys for fastd (our Node to Gateway VPN) from git repos.

This is perfect for the crontab (or something alike), the best-case scenario would be to initially configure FFctl and then never have the need to login on any of the Gateway-Servers again :)

Let's rather not talk about the real-world scenario :)

Second, FFctl can be used to build a batch of Gluon images on a nightly basis (also by a call via crontab) and automatically release them for the Gluon autoupdater.

In general, the idea of FFctl is to help you in all those common tasks every Freifunk Community is facing.

So, this is an official invitation - No matter which Freifunk Community you are part of (if any), you are invited to improve [FFctl.](https://github.com/freifunk-mwu/ffctl/)

Please contribute code there or use the [issue tracker](https://github.com/freifunk-mwu/ffctl/issues) for questions, ideas, recommendations, etc.

## <span id="page-6-1"></span>**1.1 Why python?**

Of course python!

Most parts were already implemented in shell (bash) code, but this brings some problems:

Writing serious shell scripts is best described by using the following words in a specific order:

- pain
- bloody
- ass
- the
- in

serious as in serious business. Not those scripts fixing various problems for the moment, scripts with 150+ lines...

In general you can't clearly see what's going on just by reading the code because you have to wrap every actual shell command with some helper code, to ensure proper functionality.

So the idea was born to write a generic pre-script, which will set up most things beforehand, so we can keep the actual scripts doing the work short and readable. Second common methods are available to safely execute commands or do stuff in a controlled environement.

And while we are on it, why not switch to a proper scripting language?

Python3 is finally easily available for Linux, the standard library is huge and helpful, the syntax just beautiful

Using classes combined with multiple inheritance gives us the power to easily distinguish between helper code and actual code.

Inheriting directly from  $util$ . ffbase.FFbase, each helper script instantly has a bunch of custom settings and helper methods at hand, allowing short and simple scripts.

## **Concepts**

<span id="page-8-0"></span>FFctl is weird from the inside as weird from the outside. To help you understand what the hell is going on read this: TODO

## <span id="page-8-1"></span>**2.1 FFbase**

TODO

## <span id="page-8-2"></span>**2.2 His brother: FFgit**

TODO

## <span id="page-8-3"></span>**2.3 The Stage System**

TODO

## <span id="page-8-4"></span>**2.4 What is a stage?**

TODO

## <span id="page-8-5"></span>**2.5 meta?!?**

TODO

### **Installation**

<span id="page-10-0"></span>FFctl installation is now simplified!

A simple clone anywhere (in your Homefolder) is the first step. Then you just have to call the setup/fix script:

```
git clone https://github.com/freifunk-mwu/ffctl ~/clones/ffctl
cd ~/clones/ffctl
```
./ffdoctor.py

Now you should have a script called ffctl in your ~/bin-folder, pointing to ~/clones/ffctl/ffctl.py.

Note: never run any of these scripts as root user.

No matter where the folder of FFctl is, it will always find its locations and paths to the configuration and working directories, as long as you don't switch users.

### <span id="page-10-1"></span>**3.1 Requirements**

python You need python3 to run FFctl, for some dependencies see requirements.txt file.

git You need git  $>= 1.8$  (because of the heavy used  $-C$  switch)

pip Please install [pip](http://pip.readthedocs.org/en/latest/) for python3.

For Debian/Ubuntu some would use:

```
sudo aptitude install python3-pip
sudo pip3 install -r requirements.txt
```
### **3.1.1 Build Server**

For using gluon\_builder you must setup the following:

sudo aptitude install build-essential subversion libncurses5-dev zliblg-dev gawk gcc-multilib flex b

To be able to sign Images, you need the ecdsautils. They depend on libuecc

libuecc There is a Debian Repo

Install as root:

```
echo "deb http://repo.universe-factory.net/debian/ sid main" > /etc/apt/sources.list.d/universe-facto
apt-key adv --keyserver keyserver.ubuntu.com --recv 16EF3F64CB201D9C
aptitude update
aptitude install libuecc0 libuecc-dev
```
#### ecdsautils No package in sight, just build it

As a normal user do:

```
git clone https://github.com/tcatm/ecdsautils ~/clones/ecdsautils
cd ~/clones/ecdsautils
mkdir build && cd build
cmake ..
make
sudo make install
```
See the Github-Repo of [ecdsautils](https://github.com/tcatm/ecdsautils) for more details.

### **Bobby the Gluonbuilder**

<span id="page-12-0"></span>The gluon builder builds gluon builds!

It's as simple as that.

Note: Bobby is not related to [Little Bobby Tables](https://xkcd.com/327/)

The complete build system of FFctl is split into two parts.

You have the FFbuilder component, it's job is to integrate Gluon into the concepts of FFctl, and then there is gluon\_builder (a.k.a. Bobby) to handle the rough compiling part.

## <span id="page-12-1"></span>**4.1 gluon\_builder (Bobby)**

For reason of performance Bobby is written as a bash script. It depends heavily on FFbuilder because it expects an already prepared Build directory with all files in place and to get all information needed for building a batch of images for a community.

You could strip down Bobby's core function into this weird pseudocode:

```
ffctl --prepare
ffctl --getbuildconfig
for $community in $communities_from_FFctl_config:
    cd $prepared_build_dir_for_community
   make update
   make GLUON_BRANCH=$stablebranch_from_FFctl_config:
    for $branch in $branches_from_FFctl_config:
       make manifest GLUON_BRANCH=$branch
        sign $bobbys_autosign_key images/* $branch.manifest
ffctl --postbuild
```
I hope this helps to get the general idea.

With a manifest file for each branch already in place it becomes easy to add additional signatures to it. To those manifest files will always be symlinked to if the images are published for autoupdate.

## <span id="page-13-0"></span>**4.2 FFbuilder**

This module serves two masters.

Bobby Offering gluon\_builder the possibility to run a prepare and postbuild, as well as passing all necessary information to gluon\_builder.

See the Module Documentation of  $ffbuilder.FFbuilder$  if you want to know the details.

You Offer a user interface to publish and sign complete image-batches.

Note: If you are called Bobby, try not to confuse yourself with Bobby the Gluonbuilder or even with Little Bobby Tables!

### **4.2.1 autobuild**

gluon\_builder is designed to prepare and clean up everything using FFbuilder.

Using a repeated call to gluon\_builder will populate your library folder.

A crontab entry could look like this:

42 23 \* \* \* /bin/bash \$HOME/clones/ffctl/gluon\_builder.sh >> /dev/null 2>&1

Note: Do not set too short intervals, once daily should be enough. Parallel building is not supported :)

### **Modules**

<span id="page-14-5"></span><span id="page-14-0"></span>If you are looking for information on a specific function, class or method, *[this part](#page-14-1)* of the documentation is for you.

### <span id="page-14-1"></span>**5.1 Modules**

FFctl uses inheritance as it's core functionality.

### **5.1.1 util**

Welcome to the core.

Within this folder the most basic stuff is located.

Every FFctl script includes one of the classes in util (either  $util$ .fbase.FFbase or  $util$ .ffgit.FFgit), and operates through them on the methods listed below. Please avoid calling any of the methods from util directly.

#### **ffbase.py**

This is the base, from which every class inherit from. Every operation should done through the  $util$ . ffbase. FFbase.m() method to allow mail-backlog, logging, failsafe command launching and proper system output.

<span id="page-14-2"></span>class util.ffbase.**FFbase**(*verbose=True*)

<span id="page-14-4"></span>The base class for FFctl.

This is the main starting point for FFctl to work, every script is a child instance of FFbase.

Seealso  $\text{unit}$  ()

Every operation in a child class is done through these methods:

Seealso  $m()$  and  $mail()$ .

<span id="page-14-3"></span>**\_\_init\_\_**(*verbose=True*)

Does the most elementary parts to ensure smooth operation:

•Checks if the current user is not the root user, aborts otherwise.

•Checks if the current python version is at least 3, aborts otherwise.

•Loads configuration from disk if any is found.

•Loads a default configuration (generated from DEF and CONF).

<span id="page-15-4"></span>•Merges changed/updated values in configuration with local one.

•Writes it back to disk.

•finally sets up logging and logfiles.

#### Parameters **verbose** – show styled output

```
util.system.check_root() util.ffbase.FFbase._FFbase_load_config()
  util.ffbase.FFbase. FFbase load logger()
```
#### <span id="page-15-2"></span>**\_FFbase\_\_load\_config**()

Loads local configuration from file, merges changed values with updates and defaults, then saves the configuration back to file.

Return type A dictionary with all settings

#### <span id="page-15-3"></span>**\_FFbase\_\_load\_logger**()

Opens/creates a logfile (according to configuration), and provides logging functionality for FFbase (used in  $m()$ ).

Return type An instance of a python logger

**digest**(*metaimport=None*) TODO

**get\_meta**() TODO

<span id="page-15-0"></span>**m**(*msg*, *cmd=None*, *cmdargs=None*, *cmdkwargs=None*, *sudo=False*, *err=False*, *postmsg=False*) main method managing multiple massively mixed meshnetworks for FFctl!

Note: every lowercase *m* followed by a *(*-bracket looks like a facepalm! m(

This is the main function to interact with the FFctl internals.

Runs either a python function or calls a shell command, returning the untouched output.

[m\(\)](#page-15-0) directs *msg* and command outputs to *stdout* (according to *ffctl\_verbose*) and *logger* chains

#### Parameters

- **msg** what you are currently doing
- **cmd** run either a python function or shell command
- **cmdargs** pass arguments to python function in *cmd*
- **cmdkwargs** pass keyword arguments to python function in *cmd*
- **sudo** run shell command from *cmd* as root
- **err** treat *stdout*/log output as error indicated by "!"
- **postmsg** output message after everything's done

If *msg* is False, all shell output from passed *cmd* functions/calls will be suppressed

#### <span id="page-15-1"></span>**mail**(*punchline=None*)

Sends mail. Only if *mailalert* is True.

•The text will be the punchline plus the log output since FFctl startup.

•The recipient is *mailrcpt* (your admin list).

<span id="page-16-5"></span>Parameters **punchline** – reason why this mail was sent

Seealso [util.mail.send\\_mail\(\)](#page-25-1)

As punchline you could use something like:

self.mail('Dear Sir or Madam, I am writing to inform you about a fire in the building ...')

No, that's too formal..

**stage**(*newstage=None*, *context=False*) TODO

Parameters newstage – Your future stage. If set to None it will set the default stage

Do not launch this script directly, or the [front](https://youtu.be/3m5qxZm_JqM) will fall off.

#### **ffgit.py**

<span id="page-16-4"></span>FFgit is a direct successor of [util.ffbase.FFbase](#page-14-2) and inherits all it's functions. So either include FFgit or FFbase.

#### <span id="page-16-0"></span>class util.ffgit.**FFgit**

Teaches FFctl how to use git, as a child class of: [util.ffbase.FFbase](#page-14-2).

Every script which messes around with git repositories should be a child instance of  $util$ .  $ffqit$ . FFqit. instead of [util.ffbase.FFbase](#page-14-2).

In the constructor the function  $ffgit\_setup()$  should be called to set up things properly beforehand.

#### **\_\_init\_\_**()

Calls it's superclass' constructor:  $util.ffbase.FFbase.__init__()$ 

#### <span id="page-16-3"></span>**ffgit\_publish**()

This invokes  $ffgit$  save () first, and then pushes the changes into the *remote* 

This function will leave your repo checked out at *branch* behind

#### <span id="page-16-2"></span>**ffgit\_save**()

Stages all changes, removes deleted files, commits in your specified *branch* and merges it with the master branch.

This function stops on a merge conflicts sending a mail crying for help!

This function will leave your repo checked out at *branch* behind

<span id="page-16-1"></span>**ffgit\_setup**(*target*, *remote*, *branch='master'*, *relativetarget=True*) Initializes everything you need for git.

#### Parameters

- **target** Local folder path for repository
- **remote** (Some git url (git://... ssh://...)) Remote url for repository
- **branch** Branch to work on in repository
- **relativetarget** Treat *target* as relative path starting from ffctls data directory

If *realtarget* is set, the repo will be expected to be under  $\sim$ /.local/share/ffctl/\*\*target\*\* otherwise /\*\*target\*\*

Seealso [util.io.get\\_datadir\(\)](#page-22-0) [util.io.get\\_backuppath\(\)](#page-21-0)

<span id="page-17-1"></span>On startup all possible cases are considered, and the proper actions will be launched then:

•No folder under target found: Fresh clone

If there is already a folder under target, it checks the folder:

•This folder is not a git repo: Move to backup folder -> Fresh clone

- •If this folder is a git repo, it compares the remotes with value of remote
	- This is another repo: -> Move to backup folder -> Fresh clone
	- This is the same repo: -> Stage and commit all changes -> git pull

The comparison of the remotes with the value of **remote** is just a fuzzy matching, but works properly if the repo was initially created using *FFgit* :)

No matter what the preconditions are, *git\_setup* will leave the most recent version of your *remote* behind, all changes commited, checked out at *branch*.

#### **ffgit\_target**()

Get the current git repo path

Return type Full path as a string

Do not launch this script directly, or the [front](https://youtu.be/3m5qxZm_JqM) will fall off.

#### <span id="page-17-0"></span>**crypt.py**

Deals with crypto stuff..

It can generate both public and private keys for ssh and ecdsa

you'll need the [ecdsautils](https://github.com/tcatm/ecdsautils) compiled and installed to work with ecdsa keys

#### Note: Cypherpunks suck!

```
util.crypt.ecdsa_genprvkey(kfile)
```
Generates a private ecdsa key

Note: you'll need the [ecdsautils](https://github.com/tcatm/ecdsautils) compiled and installed to work with ecdsa keys

Parameters  $kfile$  – Where to store that key

#### util.crypt.**ecdsa\_genpubkey**(*kfile*, *pfile*)

Generates the public ecdsa key from the given private key and writes it next to the private one.

Note: you'll need the [ecdsautils](https://github.com/tcatm/ecdsautils) compiled and installed to work with ecdsa keys

#### **Parameters**

- **kfile** Path to the (existing) private key
- **pfile** Path to the (not yet existing) public key

```
util.crypt.ssh_genprvkey(kfile, ktype, ksize)
```
Generates a passwordless ssh key pair

#### <span id="page-18-1"></span>**Parameters**

- **kfile** Where to store that keypair
- **ktype** What type of keypair (eg. rsa)
- **ksize** Key length/size

```
util.crypt.ssh_genpubkey(kfile, pfile)
```
Generates the public ssh key from the given private key and writes it next to the private one.

#### Parameters

- **kfile** Path to the (existing) private key
- **pfile** Path to the (not yet existing) public key

#### <span id="page-18-0"></span>**git.py**

Deals with git repos.

a.k.a. passes more or less the untouched parameters to  $\text{qit}$  -C CDIR ... ...

Note: You need git  $>= 1.8$  for most of the functions.

#### util.git.**git\_add**(*cdir*, *target*)

Adds a file to repo

#### **Parameters**

- **cdir** Your repo path
- **target** The file to add

util.git.**git\_checkoutbranch**(*cdir*, *branch='master'*) Checks out a branch

#### Parameters

- **cdir** Your repo path
- **branch** The branch to checkout

Note: If specified branch already exists in the remote repository, a tracking branch will checked out, otherwise a new one will be created.

#### util.git.**git\_clone**(*cdir*, *remote*)

Clones a git repo from a remote

#### Parameters

- **cdir** Your repo path
- **remote** Url to your remote
- util.git.**git\_commit**(*cdir*, *message*)

Commits into repo

#### Parameters

• **cdir** – Your repo path

• **messag** – The commit message

<span id="page-19-0"></span>util.git.**git\_config**(*field*, *value*)

#### Configures git

#### **Parameters**

- **field** User field to set (user.name, user.email)
- **value** Value for field ("Roy Kabel", ["roykabel@freifunk.net"](mailto:roykabel@freifunk.net))

util.git.**git\_fetch**(*cdir*) Fetches from remote

Parameters cdir – Your repo path

#### util.git.**git\_log\_pretty**(*cdir*, *fstr='%s'*, *n=10*) Shows formatted entries from git log

#### **Parameters**

- **cdir** Your repo path
- **fstr** The format string (e.g. use  $\$$ h or  $\$$ H to get the last hashes)
- **n** How many entries should be returned

Return type String with formatted git output depending on your input

util.git.**git\_merge**(*cdir*, *branch*, *message*)

Merges repo

#### **Parameters**

- **cdir** Your repo path
- **branch** Merge which branch
- **messag** The merge message

util.git.**git\_pull**(*cdir*)

### Pulls from remote

Parameters cdir – Your repo path

util.git.**git\_push**(*cdir*, *branch='master'*)

Pushes to remote

#### **Parameters**

- **cdir** Your repo path
- **branch** Commit into which remote branch
- util.git.**git\_remote**(*cdir*)

Shows a list of remotes stored in the repo

Parameters cdir - Your repo path

#### Return type String with output from git remote

### util.git.**git\_rm**(*cdir*, *target*)

Deletes a file from repo

#### **Parameters**

- **cdir** Your repo path
- **target** The file to delete

<span id="page-20-3"></span>util.git.**git\_status**(*cdir*) Shows current status in repo

Parameters cdir - Your repo path

Return type String with git porcelain syntax for current status

util.git.**is\_git**(*cdir*)

Checks if given folder is a git repo via running git status

Parameters cdir - Your repo path

Return type Boolean

#### <span id="page-20-1"></span>**helper.py**

Helps doing stuff.

Currently it deals with timestamps and can render jinja2 templates.

util.helper.**render\_template**(*tfile*, *tvars*) Renders a Jinja2 template

**Parameters** 

- **tfile** Full path to the Jinja2 template file
- **tvars** Your Jinja2 template variables

util.helper.**timestamp**()

Gets the formatted current timestamp

Return type Current time stamp as string

```
util.helper.tstamp()
```
Gets the current UNIX time stamp, Redneck style

Return type Current UNIX time stamp as int

#### <span id="page-20-2"></span>**io.py**

Deals with files.

Can handle files, folders and locations:

- find specific locations on the disk
- split, strip, join, create, copy, delete, ... operations
- read and write files

<span id="page-20-0"></span>util.io.**backup\_path**(*target*)

Backups files/folders and it's subfolders.

#### Parameters **target** – What to backup

```
backup_path()unlink_path()del_path()
```
util.io.**chmod\_path**(*target*, *mask*)

Sets permissions to a path.

#### **Parameters**

• **target** – Your path (must exist)

• **mask** – Your mask (e.g. for an octal mask: 0o644, 0o755)

#### <span id="page-21-3"></span>util.io.**copy\_path**(*source*, *target*)

Copies files/folders and it's subfolders to a new location.

#### **Parameters**

- **source** What to copy
- **target** Where to copy
- <span id="page-21-1"></span>util.io.**del\_path**(*target*) Deletes files/folders and it's subfolders. Be careful!

#### Parameters **target** – What to delete

Seealso [backup\\_path\(\)](#page-20-0) [unlink\\_path\(\)](#page-24-0) [del\\_path\(\)](#page-21-1)

util.io.**exists\_path**(*target*)

Checks if target exists.

#### Parameters **target** – Your path

Return type Boolean

util.io.**expand\_path**(*target*)

Expands paths.

a.k.a. turns ~/my/awesome/folder into /home/\*\*username\*\*/my/awesome/folder

#### Parameters **target** – Your path

Return type String with path to the config directory

#### util.io.**get\_abspath**(*target*)

Strips relative paths into absoulute ones.

a.k.a turns ~/my/not/../awesome/folder into /home/USER/my/awesome/folder

#### Parameters **target** – Your path

Return type The absoulute path as a string

#### <span id="page-21-0"></span>util.io.**get\_backuppath**()

Where to store your backups.

#### Return type String with path to the backups directory

Seealso [get\\_configfilepath\(\)](#page-22-1) [get\\_datadir\(\)](#page-22-0) [get\\_logfilepath\(\)](#page-22-2) [get\\_backuppath\(\)](#page-21-0) [get\\_stagedir\(\)](#page-23-0) [get\\_builddir\(\)](#page-22-3) [get\\_binpath\(\)](#page-21-2) [get\\_sbinpath\(\)](#page-23-1) [get\\_sshdir\(\)](#page-23-2) [get\\_ecdsadir\(\)](#page-22-4)

#### util.io.**get\_basename**(*target*)

Strips the folder part from a path.

a.k.a turns /usr/local/bin/my\_script.sh into my\_script.sh

Parameters **target** – Your path

Return type The leftover part as a string

#### <span id="page-21-2"></span>util.io.**get\_binpath**()

Where to install the helperscripts

should be in your \$PATH

Return type String with path to the user's bin directory

```
Seealso get configfilepath() get datadir() get logfilepath()
   get_backuppath() get_stagedir() get_builddir() get_binpath()
  get_sbinpath() get_sshdir() get_ecdsadir()
```
#### <span id="page-22-3"></span>util.io.**get\_builddir**()

Where to build the gluon images

Return type String with path to the gluon image compiling directory

```
Seealso get configfilepath() get datadir() get logfilepath()
   get_backuppath() get_stagedir() get_builddir() get_binpath()
  get_sbinpath() get_sshdir() get_ecdsadir()
```
#### <span id="page-22-1"></span>util.io.**get\_configfilepath**()

How to find the config file.

Loosely following the XDG folder scheme.

Return type String with path to the config file

```
get_configfilepath()get_datadir()get_logfilepath()
  get backuppath() get stagedir() get builddir() get binpath()
  get_sbinpath() get_sshdir() get_ecdsadir()
```
#### <span id="page-22-0"></span>util.io.**get\_datadir**()

Where to store your files (e.g. working files, temp files, backups, etc.).

Loosely following the XDG folder scheme.

Return type String with path to the data directory

```
get_configfilepath()get_datadir()get_logfilepath()
  get_backuppath() get_stagedir() get_builddir() get_binpath()
  get_sbinpath() get_sshdir() get_ecdsadir()
```
util.io.**get\_dirname**(*target*)

Strips the file part from a path.

a.k.a turns /usr/local/bin/my\_script.sh into /usr/local/bin

Note:  $\circ$ s.path.dirname doesn't check if your target is really a file. It just strips the last part after the last /

/usr/local/bin would become /usr/local/, whereas /usr/local/bin/ would become /usr/local/bin

Parameters **target** – Your path

Return type The leftover part as a string

#### <span id="page-22-4"></span>util.io.**get\_ecdsadir**()

Where are the ecdsa keys?!

**Return type** String with path to the user's ecdsa directory  $(\sim)$  . ecdsa)

```
get_configfilepath()get_datadir()get_logfilepath()
  get_backuppath() get_stagedir() get_builddir() get_binpath()
  get_sbinpath() get_sshdir() get_ecdsadir()
```
#### <span id="page-22-2"></span>util.io.**get\_logfilepath**()

How to find the logfile.

Return type String with path to the actual log file

```
get_configfilepath()get_datadir()get_logfilepath()
  get_backuppath() get_stagedir() get_builddir() get_binpath()
  get_sbinpath() get_sshdir() get_ecdsadir()
```
#### <span id="page-23-1"></span>util.io.**get\_sbinpath**()

Where to install root's helperscripts (currently for batctl only)

Return type String with path to the user's bin directory

```
Seealso get configfilepath() get datadir() get logfilepath()
   get_backuppath() get_stagedir() get_builddir() get_binpath()
  get_sbinpath() get_sshdir() get_ecdsadir()
```
#### <span id="page-23-2"></span>util.io.**get\_sshdir**()

Where are the ssh keys?!

Return type String with path to the user's ssh directory

```
get_configfilepath()get_datadir()get_logfilepath()
  get_backuppath() get_stagedir() get_builddir() get_binpath()
  get_sbinpath() get_sshdir() get_ecdsadir()
```
#### <span id="page-23-0"></span>util.io.**get\_stagedir**()

Where is the default stage dir?

#### Return type String with path to the (specified) stagedir

```
Seealso get configfilepath() get datadir() get logfilepath()
   get_backuppath() get_stagedir() get_builddir() get_binpath()
  get_sbinpath() get_sshdir() get_ecdsadir()
```
#### util.io.**is\_file**(*target*)

Checks if target is a file

#### Parameters **target** – Your targetpath

#### Return type Boolean

util.io.**join\_path**(*head*, *tail*) Combine (join) two paths.

#### **Parameters**

- **head** First part of your path
- **tail** Second part your path

Return type The joined path as a string

util.io.**list\_path**(*target*)

Lists files of given folder (flat structure, no depth, no subfolder).

Note: There is no is\_empty function. Use len(list\_path('/usr/local/bin/')) instead.

Parameters **target** – Your path

Return type A list of your folder's contents

#### util.io.**make\_path**(*target*)

Creates a folder if it doesn't exists.

Parameters **target** – Your path

<span id="page-24-1"></span>util.io.**move\_path**(*source*, *target*) Moves files/folders and it's subfolders to a new location.

#### **Parameters**

- **source** What to move
- **target** Where to move
- util.io.**read\_file**(*filename*, *\*\*args*) Reads content of a given file.

#### Parameters **filename** – Your file to read

Return type Content as a string

util.io.**read\_jsonfile**(*filename*, *\*\*args*) Reads content of a given json file.

Parameters filename - Your json file to read

Return type json content as python structure

util.io.**read\_yamlfile**(*filename*, *\*\*args*) Reads content of a given yaml file.

Parameters **filename** – Your yaml file to read

Return type yaml content as python structure

util.io.**symlink\_path**(*source*, *target*, *is\_directory=False*) Sets a symlink to source to the location of target

Source can be specified relative to the target

#### **Parameters**

- **source** Your path to set a symlink pointing to (must exist)
- **target** Your target where to store the symlink
- **is\_directory** Set to True if your source is a directory

#### <span id="page-24-0"></span>util.io.**unlink\_path**(*target*)

Unlinks files. Be careful!

Use this for symlinks.

Parameters  $\texttt{target} - \text{What file/symlink to unlink (should exist ;)}$ 

Seealso [backup\\_path\(\)](#page-20-0) [unlink\\_path\(\)](#page-24-0) [del\\_path\(\)](#page-21-1)

util.io.**write\_file**(*filename*, *content*, *create\_path=False*) Writes content to a given file.

#### **Parameters**

- **filename** Your file to write
- **content** The content to write

util.io.**write\_jsonfile**(*filename*, *content*, *\*\*kwargs*) Writes python structures to a json file.

#### Parameters

- **filename** Your json file to write
- **content** Python structure to write

#### <span id="page-25-5"></span><span id="page-25-3"></span>**mail.py**

<span id="page-25-1"></span>Helps sending Emails

util.mail.**send\_mail**(*to*, *messagetext*, *sender*, *subject*, *\*\*kwargs*)

Creates a MIMEMultipart message according to RFC23, RFC42, RFC1337, YOLO, SWAG and BBQ to send that mail.

**Parameters** 

- **to** (Either a list of strings (multiple recipients), or just one  $string$ ) – Recipient of the mail
- **messagetext** Write something nice here, think of something beautiful
- **sender** The from address (set this correctly not to get caught in the next spam filter)
- **subject** Subject line of the mail
- **kwargs.punchline** First line of the mail

Note: You need postfix (or similar) listening on (local) port 25 on your machine for this to work.

Seealso [util.ffbase.FFbase.mail\(\)](#page-15-1),ffctl.mailer()

#### <span id="page-25-4"></span>**system.py**

Deals with the most basic stuff.

Most methods will be launched only once at startup and the values are written to the config, read from there afterwards.

It also allows running shell commands.

```
util.system.check_pythonver()
     Kills FFctl if run with python2
```
<span id="page-25-0"></span>util.system.**check\_root**() Checks if the current user is root or not

Return type Boolean

util.system.**hostname**()

Return the hostname of the current machine (without domain and stuff)

Return type Your freaking hostname as a string

```
util.system.kill_me(msg)
```
This function prints out a message, exiting everything afterwards with an error

Parameters **msg** – Your famous last words

util.system.**sh**(*cmdline*)

This is a simplified wrapper for  $shell run()$ 

Parameters **cmdline** – Your shell command to run

Return type Mostly stdout, but stderr on error, as a string

<span id="page-25-2"></span>util.system.**shellrun**(*cmdline*, *cin=None*) Executes a shell command, returning the result <span id="page-26-1"></span>Parameters **cmdline** (As a string or a list of strings) – Your shell command to run

Return type A dictionary with the keys *stdout* (not always present) *stdin* (if given) *stderr* and *returncode*, or False on fatal errors

All scripts below are successors of either only [util.ffbase.FFbase](#page-14-2) or both FFbase and [util.ffgit.FFgit](#page-16-0).

### **5.1.2 ffctl.py**

This file is the starting point for the user.

```
ffctl.builder()
```

```
ffctl.confb(par)
    invokes ffconfigbackup.FFconfigbackup.run()
```
<span id="page-26-0"></span>Parameters **par** – argumentparser namespace object

ffctl.**doctor**()

ffctl.**draw**(*par*) invokes [ffdraw.FFdraw.run\(\)](#page-28-0)

Parameters **par** – argumentparser namespace object

ffctl.**ping**()

ffctl.**sync**()

#### **command line interface**

You can use the plain  $fctl$  command like this to produce an error and exit :)

ffctl

You *must* specify an action to run. Let's start with help:

```
ffctl --help
ffctl -h
```
Normaly you would specify which action to launch. To run FFconfigbackup use this:

ffctl confb

You may choose:

- *builder*: launches ffbuilder.FFbuilder.helper()
- *confb*: launches [ffconfigbackup.FFconfigbackup.run\(\)](#page-27-0)
- *doctor*: launches [ffdoctor.FFdoctor.run\(\)](#page-28-1)
- *doctor*: launches [ffdraw.FFdraw.run\(\)](#page-28-0)
- *ping*: launches *[ffping.FFping.run\(\)](#page-31-0)*
- *sync*: launches [ffpeersync.FFpeersync.run\(\)](#page-31-1)

You can append a  $-$ -mail flag on every action to send the backlog as mail. Syncing peers, sending the output to the admin-list:

<span id="page-27-3"></span>ffctl sync --mail

This allows to put lines like this into the crontab (e.g):

 $\star$  /8  $\star$   $\star$   $\star$  \$HOME/bin/ffctl ping --mail

### <span id="page-27-1"></span>**5.1.3 ffconfigbackup.py**

#### class ffconfigbackup.**FFconfigbackup**

Copies your config files into a git repo, commits and pushes the changes afterwards

The list of config files to copy is in a json file, which lays in the root of the target repo.

Note: You can find that json file here: [https://github.com/freifunk-mwu/gateway](https://github.com/freifunk-mwu/gateway-configs/blob/master/queue.json)[configs/blob/master/queue.json](https://github.com/freifunk-mwu/gateway-configs/blob/master/queue.json)

This is done for comfort and timeline purposes:

•Scrolling through the configs and cross comparing between servers is much more easier in a webbrowser

•Helps answering questions like: 'what did you do at the last meeting?' and 'what is wrong so it doesn't work anymore?'

Beware: In contrast to the name, this is not a real backup!

#### <span id="page-27-0"></span>**run**(*par=None*)

Actually runs everything - copy, publish, done!

Reads in the json queuefile and copies all mentioned files to a subfolder named like your hostname into your config repo

### <span id="page-27-2"></span>**5.1.4 ffdoctor.py**

#### class ffdoctor.**FFdoctor**

Initially sets up your machine.

It ensures the following:

#### •you have an ssh-keypair named **YOURHOSTNAME\_rsa** and **YOURHOSTNAME\_rsa.pub**.

– used for write access to git(-hub)

#### •you have an script called **ffctl** in your **~/bin** directory.

- the ffctl commandline: use ffctl setup anywhere to run the setup again
- this folder should be in your \$PATH environement variable.

#### •you have some scripts called **batctlMESH** in your **/usr/local/sbin/** directory.

– comfort shortcuts for batctl: use batctlwi o instead of batctl -m wiBAT o

#### **ffbobby\_install**()

Copies gluon\_builder.sh into your ~/bin folder.

Note: This function is intended for Build-Servers only, not for Gateway-Servers!!1!

#### <span id="page-28-3"></span>**ffecdsakeysetup**()

Sets up ecdsa keys on your machine. This is done by the following steps:

•Generates a new ecdsa private-key if it's missing

•Saves the ecdsa public-key next to it

Note: This function is intended for Build-Servers only, no Gateway-Servers!!1!

#### **ffgituser**()

Sets the git user and git email accordingly

#### **ffpipreqs**()

Installs required python3 dependencies using pip

#### **ffscripts\_install**()

Generates some helper scripts for ffctl and moves them into your ~/bin folder.

Helper scripts for batctl are written to /usr/local/sbin/.

Both directories should reside in your \$PATH

#### **ffsshkeysetup**()

Sets up ssh keys on your machine. This is done by the following steps:

•Generate a new SSH-keypair (or complement it if the public-key is missing).

#### •Appends an entry for GitHub into your SSH configuration file (**~/.ssh/config**).

– A backup will be made beforehand!

#### •Tries to connect with your shiny new key.

– This ensures that you will verify the fingerprint and accept it by typing in  $y \in S$ .

GitHub will then be in your known\_hosts file.

This class is intended to be run once or after changes are made.

```
Note: You can now use this URL scheme for read/write access to your git repos:
ssh://github_ffctl/...
```
Note: Do not forget to add the public-key to your GitHub profile

<span id="page-28-1"></span>**run**(*par=None*)

Runs everything - ssh keys and configuration, ecdsa keys, generating ffctl and batctl helpers, moving them

#### Parameters

- **par.ecdsa** setup ecdsa keys also (requires ecdsakeygen)
- **par.bob** setup gluon\_builder and ecdsa keys

### <span id="page-28-2"></span>**5.1.5 ffdraw.py**

#### class ffdraw.**FFdraw**

Generates a small website with traffic statistics.

<span id="page-28-0"></span>This is done by using [vnstat](http://humdi.net/vnstat/) (and *vnstati*). Please configure them correctly beforehand.

<span id="page-29-2"></span>**run**(*par=None*)

Actually runs everything - drawing network statistics and building a status site

### <span id="page-29-1"></span>**5.1.6 ffbuilder.py**

#### <span id="page-29-0"></span>class ffbuilder.**FFbuilder**(*verbose=True*)

Helps bobby to build a batch of gluon images for each specified community.

It offers a pre- (prepare all sources, prepare site, setup stage) and postbuild (sorting finished builds into the library) functionality for Bobby. Further, Bobby calles FFbuilder serveral times to receive configuration settings from FFctl.

Second: It offers functionality to declare finished builds in your library as experimental, beta, and stable, setting the according symlinks for release.

#### **\_FFbuilder\_\_declare**(*decl*, *stagedir*)

Locates specified images in the library, and sets relative symlinks in the serverdir correctly onto it, also seeting manifest symlinks for branches.

We use rsync to distribute the whole directory to the gates from the buildserver thus the nodes can run autoupdate successfuly.

..note:: Do not build on the Gateways! Although it is possible to do so, sometimes you may want to use different versions of a package. Use at least two several virtual machines.

#### Parameters

- **decl** Status to declare (experimental, beta, stable)
- **stagedir** Path to your library entry with images to declare

#### **\_FFbuilder\_\_get\_gluon\_ident**()

Get the Version-String for Gluon. Will be used in the filename of gluon images, library folders and other meta files generated while building.

Note: calling this function before running <u>prepare</u> () results in an incomplete Version String

#### **\_FFbuilder\_\_load\_buildconfig**()

Populates the buildconfig by copying the values from FFctl's configuration.

The buildconfig is vital, the values there will be used inside FFbuilder and passed over to bobby.

#### **\_FFbuilder\_\_postbuild**()

Sorts fresh builds into the library

Will be called from within Bobby after the build for each community was successful.

It counts the Number of Images (sysupgrade needs three files more than the factory folder).

Moving the buildstage into a subfolder of your library named after the Gluon release string, copying all images from the built communities creates a so called *endlager* per community.

#### **\_FFbuilder\_\_prepare**()

Ensure everything is ready, so Bobby can start his job:

•Creates a stage (subfolder of *serverdir*, so it is publicly viewable if a build is currently running) and a new build directory.

•Deletes old files if any

Per community it does:

<span id="page-30-1"></span>•Check out fresh Gluon sources

#### •Check out the siteconf

– for builder\_siteswitchcommunity the siteconf is switched using builder\_siteswitch command.

This function gets called within gluon builder. sh as one of the first.

**\_FFbuilder\_\_sign\_release**(*stagedir*, *signkey*)

TODO

#### **\_FFbuilder\_\_trimanifest**(*mfile*)

#### **run**(*par=None*)

Actually runs everything - Helps Bobby (gluon\_builder.sh) getting values from the buildconfig, as well as helping FFctl commandline to declare and sign Gluon releases in your library.

#### **Parameters**

- **par.prepare** Pre-build
- **par.postbuild** Post-build
- **par.metalog** Send log message to meta
- **par.metaimport** Import json file into meta
- **par.declare\_experimental** Path into library for Gluon images to declare and release as experimental
- **par.declare\_beta** Path into library for Gluon images to declare and release as beta
- **par.declare\_stable** Path into library for Gluon images to declare and release as stable
- **par.sign\_release** Path into library for Gluon images to sign
- **par.key** Use this key to sign Gluon images

### <span id="page-30-0"></span>**5.1.7 ffping.py**

#### class ffping.**FFping**

Checks if the gateway is still a gateway through it's OpenVPN connection.

First a list of hosts will be pinged, and if a minimum of *ping\_percreq* % is reachable it adds the gateway flag to B.A.T.M.A.N., otherwise removes it.

Our gateways each are serving two mesh networks at once (one for Mainz, one for Wiesbaden), so everything except the pings will be done twice.

#### **checkbatman**(*interface*)

Retrieves the current gateway flag state of B.A.T.M.A.N.

Parameters **interface** – B.A.T.M.A.N. interface to use

Return type string with output from B.A.T.M.A.N. (either "off" or "server 54MBit/54MBit" (or similar) or error)

#### **ping**(*interface*)

Pings a list of host (defined in *ping\_hosts*) and watches the results.

It counts the number of reachable hosts and will give you a proposal if you should set or remove the gateway flag.

Return type boolean (True if server flag should be set, False if server flag should be removed)

<span id="page-31-4"></span><span id="page-31-0"></span>**run**(*par=None*)

Actually runs everything - sends pings and adds or removes the gateway flag for B.A.T.M.A.N. depending on the ping result

#### Parameters

- **par.batserverbw** use custom batserver bandwith setting (e.g ffctl ping --batserverbw "54Mbit/64Mbit")
- **par.batif** use custom batman interface (e.g "wiBAT")
- **par.exitif** use custom exit interface (e.g "exitVPN")

### <span id="page-31-2"></span>**5.1.8 ffpeersync.py**

#### class ffpeersync.**FFpeersync**

Synchronizes the peers folder of your fastd instances, sending a SIGHUP on changes to tell fastd to reload it's configuration and keys.

Our gateways each are serving two mesh networks at once (one for Mainz, one for Wiesbaden), so everything will be done twice.

Functionality purely relies on methods from [util.ffgit.FFgit](#page-16-0), the main part is a [util.ffgit.FFgit.ffgit\\_setup\(\)](#page-16-1) followed by a [util.ffgit.FFgit.ffgit\\_publish\(\)](#page-16-3)

#### <span id="page-31-1"></span>**run**(*par=None*)

Actually runs everything - [syncpeers $(x)$  for x in [mainz, wiesbaden]]

Parameters par.meshif – use custom mesh interface (e.g "wiVPN")

### <span id="page-31-3"></span>**5.1.9 ffrsync.py**

#### class ffrsync.**FFrsync**

Calls the correct rsync command for Gluon Image mirroring on the Gateways

**run**(*par=None*)

Actually runs everything - checking for output directory and rsync

- genindex
- modindex
- search

Python Module Index

## <span id="page-32-0"></span>f

ffbuilder, [26](#page-29-1) ffconfigbackup, [24](#page-27-1) ffctl, [23](#page-26-0) ffdoctor, [24](#page-27-2) ffdraw, [25](#page-28-2) ffpeersync, [28](#page-31-2) ffping, [27](#page-30-0) ffrsync, [28](#page-31-3)

### u

util.crypt, [14](#page-17-0) util.ffbase, [11](#page-14-4) util.ffgit, [13](#page-16-4) util.git, [15](#page-18-0) util.helper, [17](#page-20-1) util.io, [17](#page-20-2) util.mail, [22](#page-25-3) util.system, [22](#page-25-4)

### Symbols

\_FFbase\_\_load\_config() (util.ffbase.FFbase method), [12](#page-15-4) \_FFbase\_\_load\_logger() (util.ffbase.FFbase method), [12](#page-15-4) FFbuilder declare() (ffbuilder.FFbuilder method), [26](#page-29-2) \_FFbuilder\_\_get\_gluon\_ident() (ffbuilder.FFbuilder method), [26](#page-29-2) \_FFbuilder\_\_load\_buildconfig() (ffbuilder.FFbuilder method), [26](#page-29-2) FFbuilder postbuild() (ffbuilder.FFbuilder method), [26](#page-29-2) \_FFbuilder\_\_prepare() (ffbuilder.FFbuilder method), [26](#page-29-2) \_FFbuilder\_\_sign\_release() (ffbuilder.FFbuilder method), [27](#page-30-1) \_FFbuilder\_\_trimanifest() (ffbuilder.FFbuilder method), [27](#page-30-1) \_\_init\_\_() (util.ffbase.FFbase method), [11](#page-14-5)

\_\_init\_\_() (util.ffgit.FFgit method), [13](#page-16-5)

### B

backup\_path() (in module util.io), [17](#page-20-3) builder() (in module ffctl), [23](#page-26-1)

## C

check\_pythonver() (in module util.system), [22](#page-25-5) check root() (in module util.system), [22](#page-25-5) checkbatman() (ffping.FFping method), [27](#page-30-1) chmod\_path() (in module util.io), [17](#page-20-3) confb() (in module ffctl), [23](#page-26-1) copy\_path() (in module util.io), [18](#page-21-3)

## D

del path() (in module util.io), [18](#page-21-3) digest() (util.ffbase.FFbase method), [12](#page-15-4) doctor() (in module ffctl), [23](#page-26-1) draw() (in module ffctl), [23](#page-26-1)

### E

ecdsa\_genprvkey() (in module util.crypt), [14](#page-17-1) ecdsa\_genpubkey() (in module util.crypt), [14](#page-17-1) exists\_path() (in module util.io), [18](#page-21-3) expand path() (in module util.io), [18](#page-21-3)

### F

FFbase (class in util.ffbase), [11](#page-14-5) ffbobby\_install() (ffdoctor.FFdoctor method), [24](#page-27-3) FFbuilder (class in ffbuilder), [26](#page-29-2) ffbuilder (module), [26](#page-29-2) FFconfigbackup (class in ffconfigbackup), [24](#page-27-3) ffconfigbackup (module), [24](#page-27-3) ffctl (module), [23](#page-26-1) FFdoctor (class in ffdoctor), [24](#page-27-3) ffdoctor (module), [24](#page-27-3) FFdraw (class in ffdraw), [25](#page-28-3) ffdraw (module), [25](#page-28-3) ffecdsakeysetup() (ffdoctor.FFdoctor method), [24](#page-27-3) FFgit (class in util.ffgit), [13](#page-16-5) ffgit\_publish() (util.ffgit.FFgit method), [13](#page-16-5) ffgit\_save() (util.ffgit.FFgit method), [13](#page-16-5) ffgit\_setup() (util.ffgit.FFgit method), [13](#page-16-5) ffgit\_target() (util.ffgit.FFgit method), [14](#page-17-1) ffgituser() (ffdoctor.FFdoctor method), [25](#page-28-3) FFpeersync (class in ffpeersync), [28](#page-31-4) ffpeersync (module), [28](#page-31-4) FFping (class in ffping), [27](#page-30-1) ffping (module), [27](#page-30-1) ffpipreqs() (ffdoctor.FFdoctor method), [25](#page-28-3) FFrsync (class in ffrsync), [28](#page-31-4) ffrsync (module), [28](#page-31-4) ffscripts\_install() (ffdoctor.FFdoctor method), [25](#page-28-3) ffsshkeysetup() (ffdoctor.FFdoctor method), [25](#page-28-3)

## G

get abspath() (in module util.io), [18](#page-21-3) get\_backuppath() (in module util.io), [18](#page-21-3) get basename() (in module util.io), [18](#page-21-3) get\_binpath() (in module util.io), [18](#page-21-3) get\_builddir() (in module util.io), [19](#page-22-5) get\_configfilepath() (in module util.io), [19](#page-22-5) get\_datadir() (in module util.io), [19](#page-22-5) get\_dirname() (in module util.io), [19](#page-22-5) get\_ecdsadir() (in module util.io), [19](#page-22-5) get\_logfilepath() (in module util.io), [19](#page-22-5)

get\_meta() (util.ffbase.FFbase method), [12](#page-15-4) get sbinpath() (in module util.io), [20](#page-23-3) get\_sshdir() (in module util.io), [20](#page-23-3) get\_stagedir() (in module util.io), [20](#page-23-3) git  $add()$  (in module util.git),  $15$ git checkoutbranch() (in module util.git), [15](#page-18-1) git  $clone()$  (in module util.git),  $15$ git commit() (in module util.git),  $15$ git config() (in module util.git),  $16$ git\_fetch() (in module util.git), [16](#page-19-0) git\_log\_pretty() (in module util.git), [16](#page-19-0) git\_merge() (in module util.git), [16](#page-19-0) git\_pull() (in module util.git), [16](#page-19-0) git\_push() (in module util.git), [16](#page-19-0) git\_remote() (in module util.git), [16](#page-19-0) git\_rm() (in module util.git), [16](#page-19-0) git\_status() (in module util.git), [16](#page-19-0)

## H

hostname() (in module util.system), [22](#page-25-5)

## I

is  $file()$  (in module util.io), [20](#page-23-3) is\_git() (in module util.git), [17](#page-20-3)

## J

join\_path() (in module util.io), [20](#page-23-3)

## K

kill me() (in module util.system), [22](#page-25-5)

## $\mathbf{L}$

list\_path() (in module util.io), [20](#page-23-3)

## M

m() (util.ffbase.FFbase method), [12](#page-15-4) mail() (util.ffbase.FFbase method), [12](#page-15-4) make\_path() (in module util.io), [20](#page-23-3) move\_path() (in module util.io), [20](#page-23-3)

### P

ping() (ffping.FFping method), [27](#page-30-1) ping() (in module ffctl), [23](#page-26-1)

## R

read\_file() (in module util.io), [21](#page-24-1) read *jsonfile()* (in module util.io), [21](#page-24-1) read yamlfile() (in module util.io), [21](#page-24-1) render\_template() (in module util.helper), [17](#page-20-3) run() (ffbuilder.FFbuilder method), [27](#page-30-1) run() (ffconfigbackup.FFconfigbackup method), [24](#page-27-3) run() (ffdoctor.FFdoctor method), [25](#page-28-3) run() (ffdraw.FFdraw method), [25](#page-28-3)

run() (ffpeersync.FFpeersync method), [28](#page-31-4) run() (ffping.FFping method), [28](#page-31-4) run() (ffrsync.FFrsync method), [28](#page-31-4)

## S

send mail() (in module util.mail), [22](#page-25-5) sh() (in module util.system), [22](#page-25-5) shellrun() (in module util.system), [22](#page-25-5) ssh\_genprvkey $()$  (in module util.crypt), [14](#page-17-1) ssh\_genpubkey() (in module util.crypt),  $15$ stage() (util.ffbase.FFbase method), [13](#page-16-5) symlink path() (in module util.io), [21](#page-24-1) sync() (in module ffctl), [23](#page-26-1)

## T

timestamp() (in module util.helper), [17](#page-20-3) tstamp() (in module util.helper), [17](#page-20-3)

## $\cup$

unlink\_path() (in module util.io), [21](#page-24-1) util.crypt (module), [14](#page-17-1) util.ffbase (module), [11](#page-14-5) util.ffgit (module), [13](#page-16-5) util.git (module), [15](#page-18-1) util.helper (module), [17](#page-20-3) util.io (module), [17](#page-20-3) util.mail (module), [22](#page-25-5) util.system (module), [22](#page-25-5)

## W

write file() (in module util.io), [21](#page-24-1) write jsonfile() (in module util.io), [21](#page-24-1)